## Consignes pour déposer votre vidéo

Une fois votre présentation de 6 ou 7 minutes enregistrée et mise au format mp4, vous devez la déposer sur le site où seront stockées toutes les vidéos. (voir page 2 ci-dessous)

Attention, avant de déposer votre vidéo, il vous faut la nommer en suivant la nomenclature suivante :

NomDuPrésentateur\_NuméroDuPapier\_OraleOuPoster.mp4

Exemple :

Mlle Fragge qui va faire une présentation orale nommera son fichier :

Fragge\_304782\_Orale.mp4

Votre numéro de papier (ici 304782) apparaît dans votre mail d'acceptation de votre papier reçu en janvier 2020. Vous pouvez également le trouver en allant dans la rubrique « dépôts » sur le site de la conférence une fois que vous êtes connecté comme indiqué sur la capture d'écran ci-dessous :

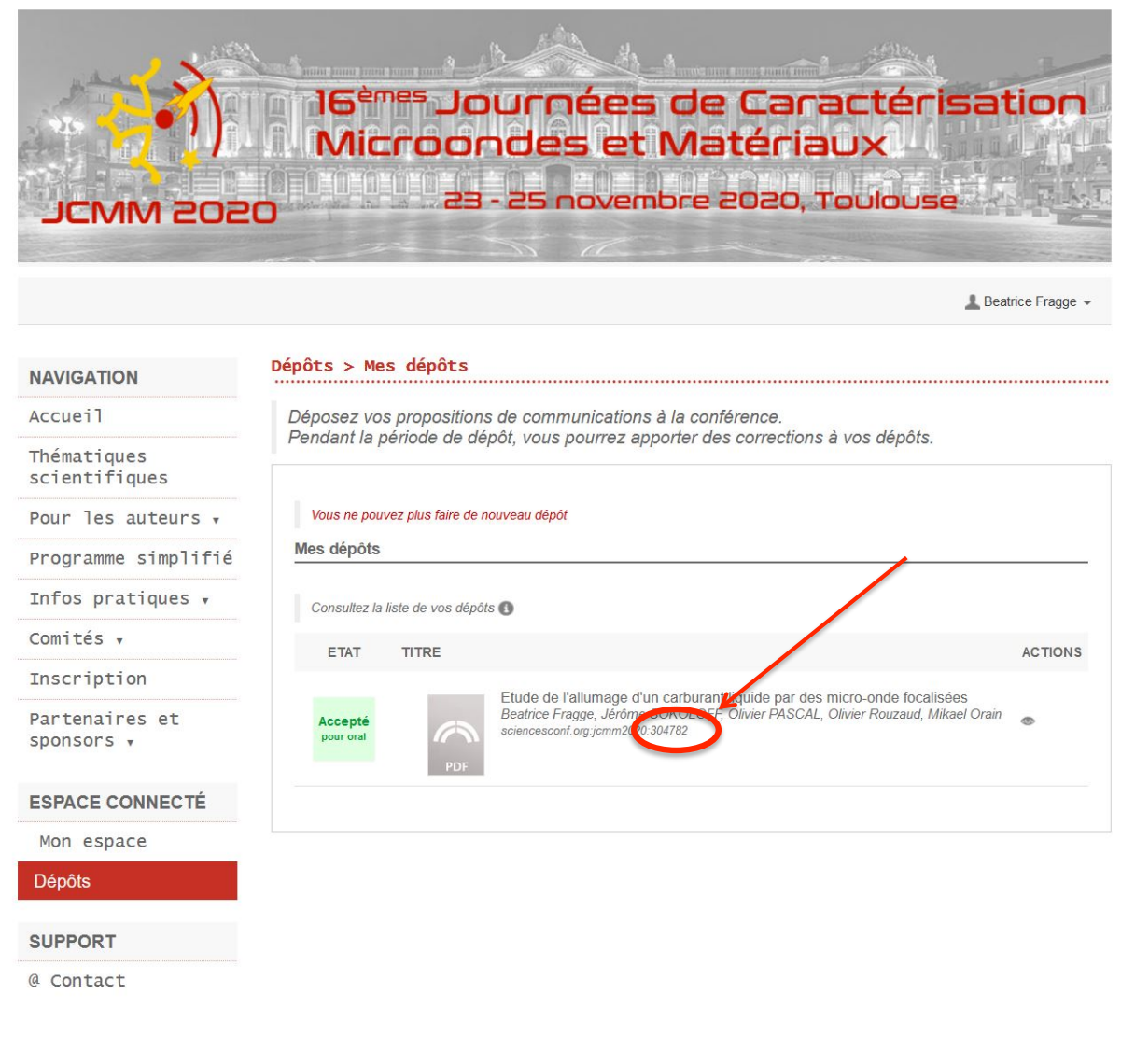

Une fois votre fichier bien nommé, copier sur votre navigateur ou cliquez sur le lien suivant pour déposer votre vidéo : https://turingb.ups-tlse.fr:5001/sharing/YJNBINtc7

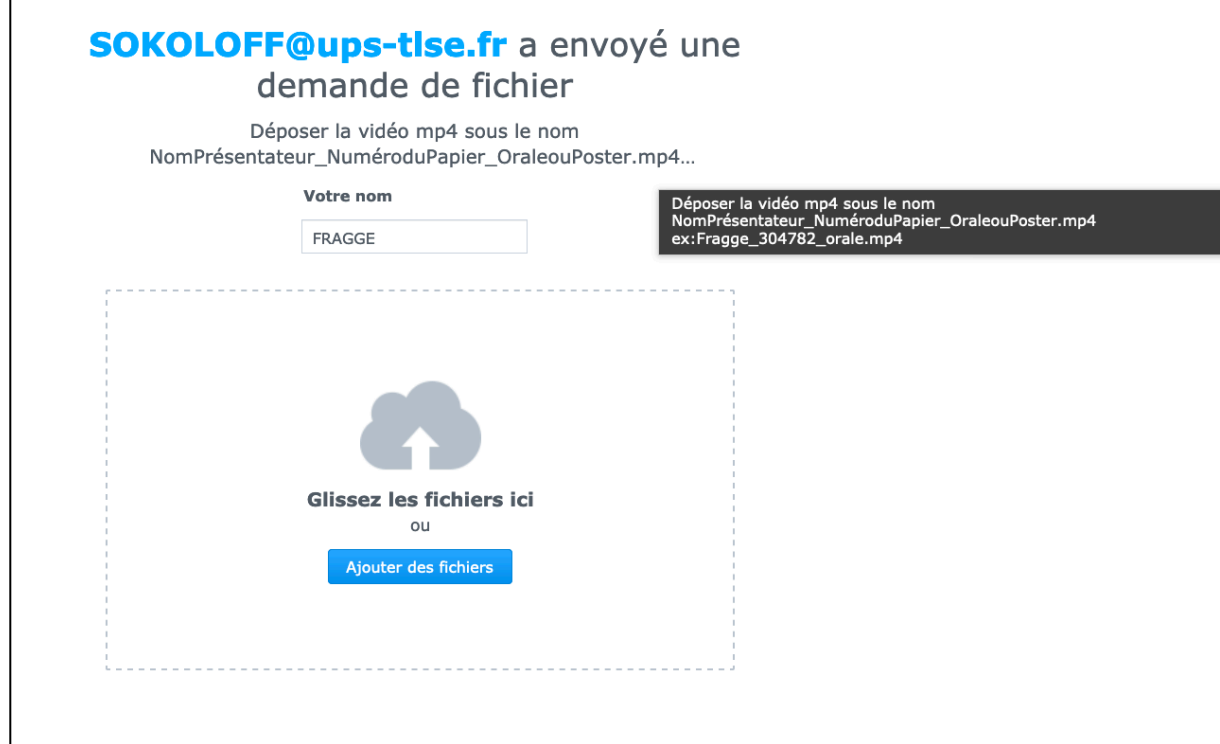

Une fois votre fichier ajouté, cliquez sur le bouton « Charger », comme indiqué cidessous

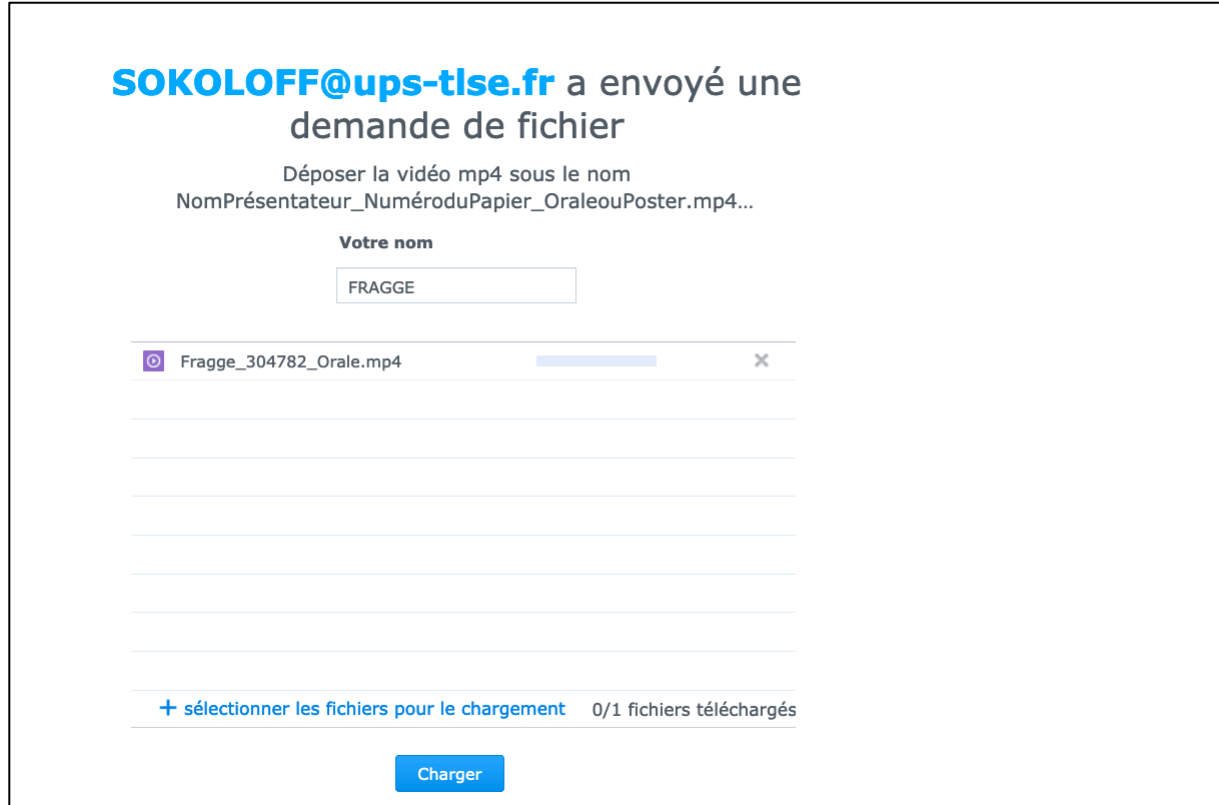

Lorsque la coche verte apparaît à côté de la barre bleue de chargement (voir cidessous), cela signifie que votre fichier est bien téléchargé et que vous pouvez fermer la page.

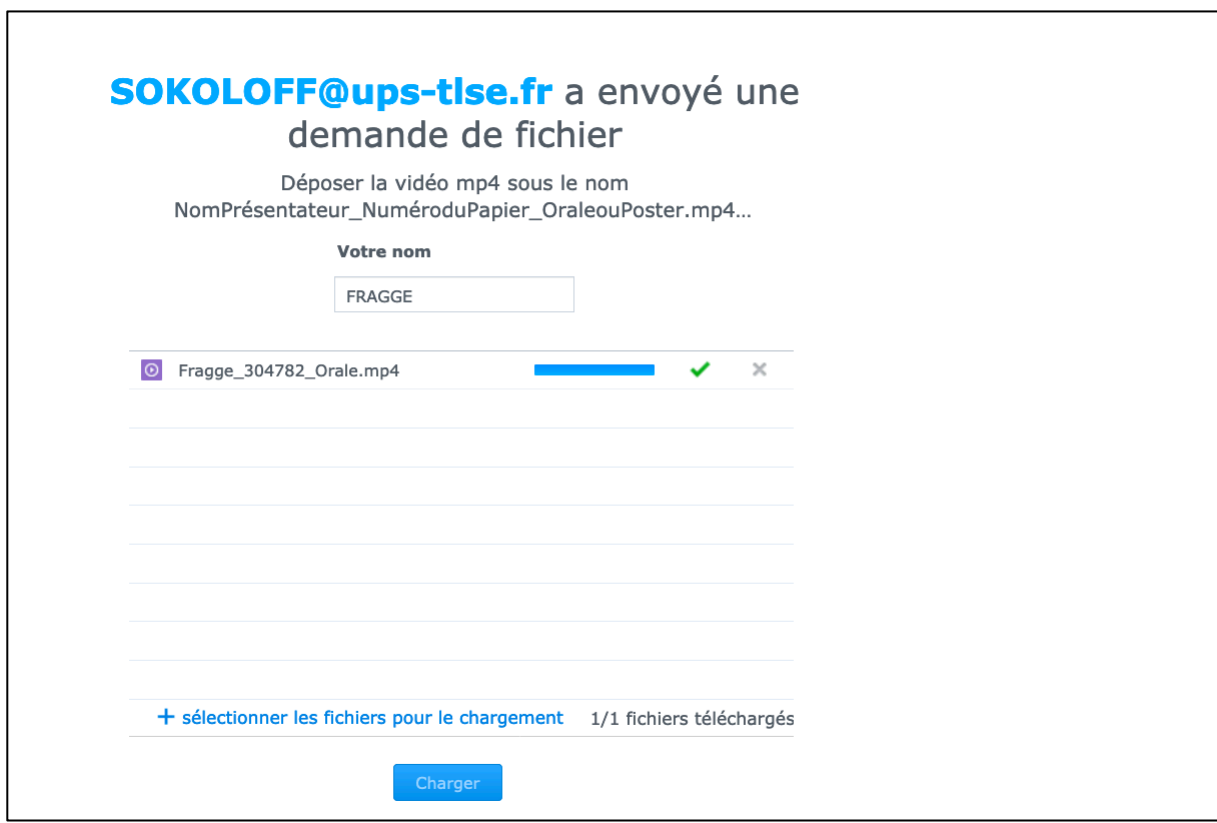